## Клиентам, попавшим в документ планирования доставки, можно отправить SMS двумя способами (соответствующие кнопки обозначены на рисунке):

Планирование доставки (контакты с клиентами) № 4120419001 **OT**  $\boxed{12.04.2019}$  **c**  $\boxed{8:41:37}$ 

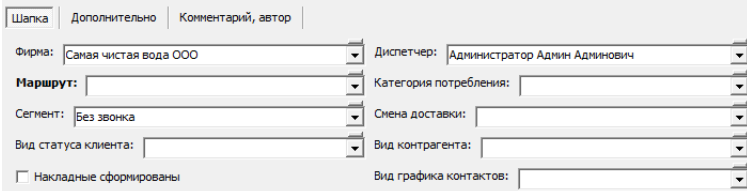

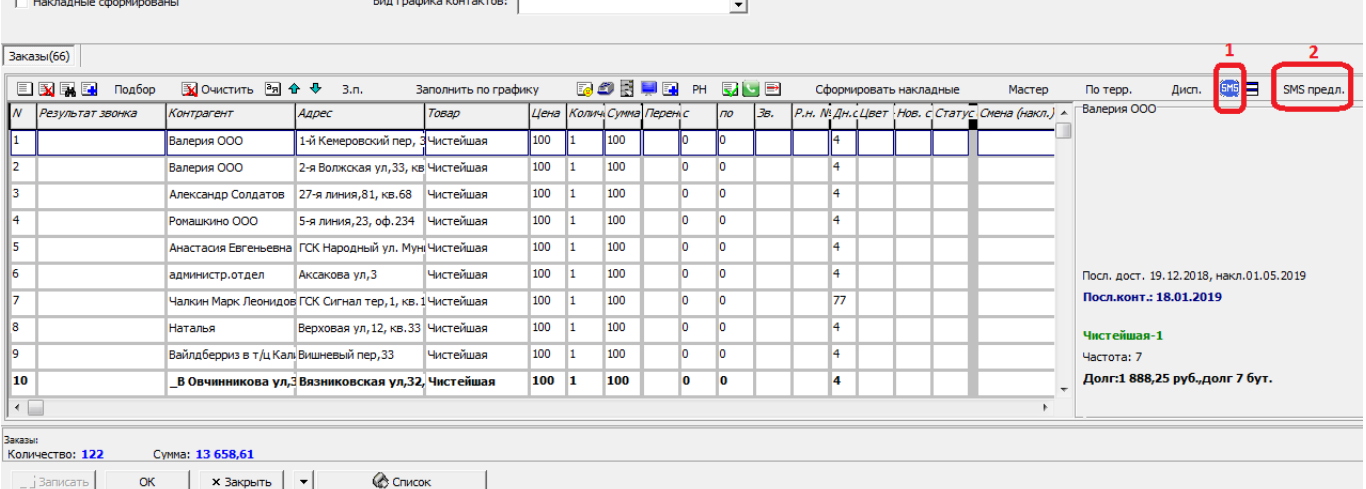

Примечание. Для обеих функций необходимо [прописать параметры доступа к провайдеру SMS](https://vodasoft.ru/wiki/doku.php?id=%D0%BD%D0%B0%D1%81%D1%82%D1%80%D0%BE%D0%B9%D0%BA%D0%B0_sms) в справочнике структура компании - значения по умолчанию.

1) отдельному клиенту с ручным вводом текста

Назначение кнопки «SMS» не отличается от такой же в справочнике контрагентов - по кнопке создается документ SMS, откуда можно собственно произвести отправку.

2) по списку клиентов с шаблонным предложением

Для использования функции надо на вкладке «sms клиентам» в справочнике «значения по умолчанию» заполнить шаблоны.

Пример шаблона исходящего сообщения:

Уважаемый клиент! Как обычно, привезем вам <ZN='ZAKAZ'>. Если вы не сможете принять заказ <ZN='DATADOC'>, (<ZN='SMENA'>), пожалуйста, позвоните +79991234567»

Для работы описанного функционала необходимо подключить услугу отправки у одного из провайдеров SMS и [внести в базу полученные логин, пароль и подпись отправителя](https://vodasoft.ru/wiki/doku.php?id=%D0%BD%D0%B0%D1%81%D1%82%D1%80%D0%BE%D0%B9%D0%BA%D0%B0_sms)

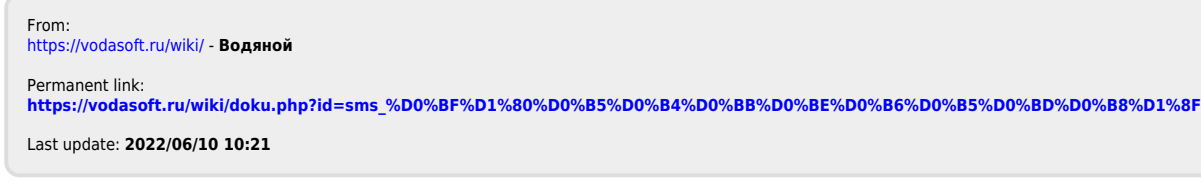

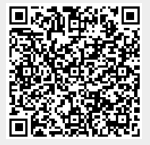